# Basistoegangscontrole voor Gatekeeper Ī

# Inhoud

[Inleiding](#page-0-0) [Voorwaarden](#page-0-1) [Vereisten](#page-0-2) [Gebruikte componenten](#page-1-0) **[Conventies](#page-1-1)** [Achtergrondinformatie](#page-1-2) [bandbreedte \(gatekeeper\) opdracht](#page-3-0) [Configureren](#page-5-0) [Netwerkdiagram](#page-5-1) **[Configuraties](#page-5-2)** [Verifiëren](#page-8-0) [Problemen oplossen](#page-8-1) [Opdrachten voor troubleshooting](#page-8-2) [Uitvoer van voorbeeldweergave en debug](#page-8-3) [Gerelateerde informatie](#page-31-0)

# <span id="page-0-0"></span>**Inleiding**

Dit document bevat een voorbeeldconfiguratie voor de basiscontrole van de toegang tot de wachtdiensten.

# <span id="page-0-1"></span>Voorwaarden

## <span id="page-0-2"></span>Vereisten

Er zijn verschillende voorwaarden waaraan moet worden voldaan voordat de poort de juiste adresresolutie kan verkrijgen van de poortwachter. Voor elke VoIP-oplossing moeten verschillende belangrijke punten worden geverifieerd wanneer het gaat om hogesnelheidslijnen.

Zorg er voordat u deze configuratie probeert voor dat u aan deze vereisten voldoet:

- Alle gateways moeten bij overeenkomstige houders worden geregistreerd
- Alle poorts moeten een correct kiesschema hebben, zodat ze kunnen beslissen over de route voor de gesprekken.
- De toegangscontrole kan worden ingesteld om het aantal oproepen tussen bepaalde zones te beperken.

Aangezien de eerste twee punten in de sectie [Configure](#page-5-0) worden behandeld, zullen we ons richten op de toegangscontrole in de sectie [Informatie](#page-1-2) op de [achtergrond.](#page-1-2)

### <span id="page-1-0"></span>Gebruikte componenten

De informatie in dit document is gebaseerd op de volgende software- en hardware-versies:

- Drie Cisco 2600 routers.
- Cisco IOS-softwarerelease 12.2.8.5 ENTERPRISE PLUS/H323 MCM.

De informatie in dit document is gebaseerd op apparaten in een specifieke laboratoriumomgeving. Alle apparaten die in dit document worden beschreven, hadden een opgeschoonde (standaard)configuratie. Als u in een levend netwerk werkt, zorg er dan voor dat u de potentiële impact van om het even welke opdracht begrijpt alvorens het te gebruiken.

## <span id="page-1-1"></span>**Conventies**

Zie de [Cisco Technical Tips Convention](//www.cisco.com/en/US/tech/tk801/tk36/technologies_tech_note09186a0080121ac5.shtml) voor meer informatie over documentconventies.

## <span id="page-1-2"></span>Achtergrondinformatie

Deze voorbeeldconfiguratie bestudeert een VoIP-netwerk met een topologie van twee zones, die wordt beheerd door één poorts met drie gateways in beide zones. Het doel van dit document is een eenvoudig voorbeeld te geven van een configuratie voor toegangscontrole die een beleid toepast op het aantal oproepen tussen zones en binnen zones. Dit document bevat technische achtergrondinformatie over de geconfigureerde functies, ontwerprichtlijnen en basisstrategieën voor verificatie en probleemoplossing.

N.B.: In deze configuratie zijn de vier routers op hetzelfde LAN-netwerk geplaatst. In uw echte topologie kunnen echter alle apparaten in verschillende delen van uw netwerk zijn.

Zeer vaak zijn er verschillende bronnen van prioritair verkeer in echte netwerken. Het is een complexe taak om al deze omstandigheden van elkaar te onderscheiden, omdat ze talrijk zijn en makkelijk over het hoofd gezien kunnen worden. Er zijn echter een aantal vaak voorkomende situaties die in het echte leven vaak voorkomen en die het overwegen waard zijn. Toegangsbeheer wordt een probleem wanneer de routers die prioriteit geven aan het verkeer zelf niet de bronnen van dergelijk verkeer zijn. De typische topologie omvat verscheidene spraakgateways op twee plaatsen die door de verbinding door een paar routers worden verbonden. Een andere topologie omvat Cisco CallManager met IP telefoons op twee plaatsen, samen met de gateways aan PSTN of PBX. In beide situaties hebben we verschillende bronnen van spraakverkeer aan beide zijden van de verbinding.

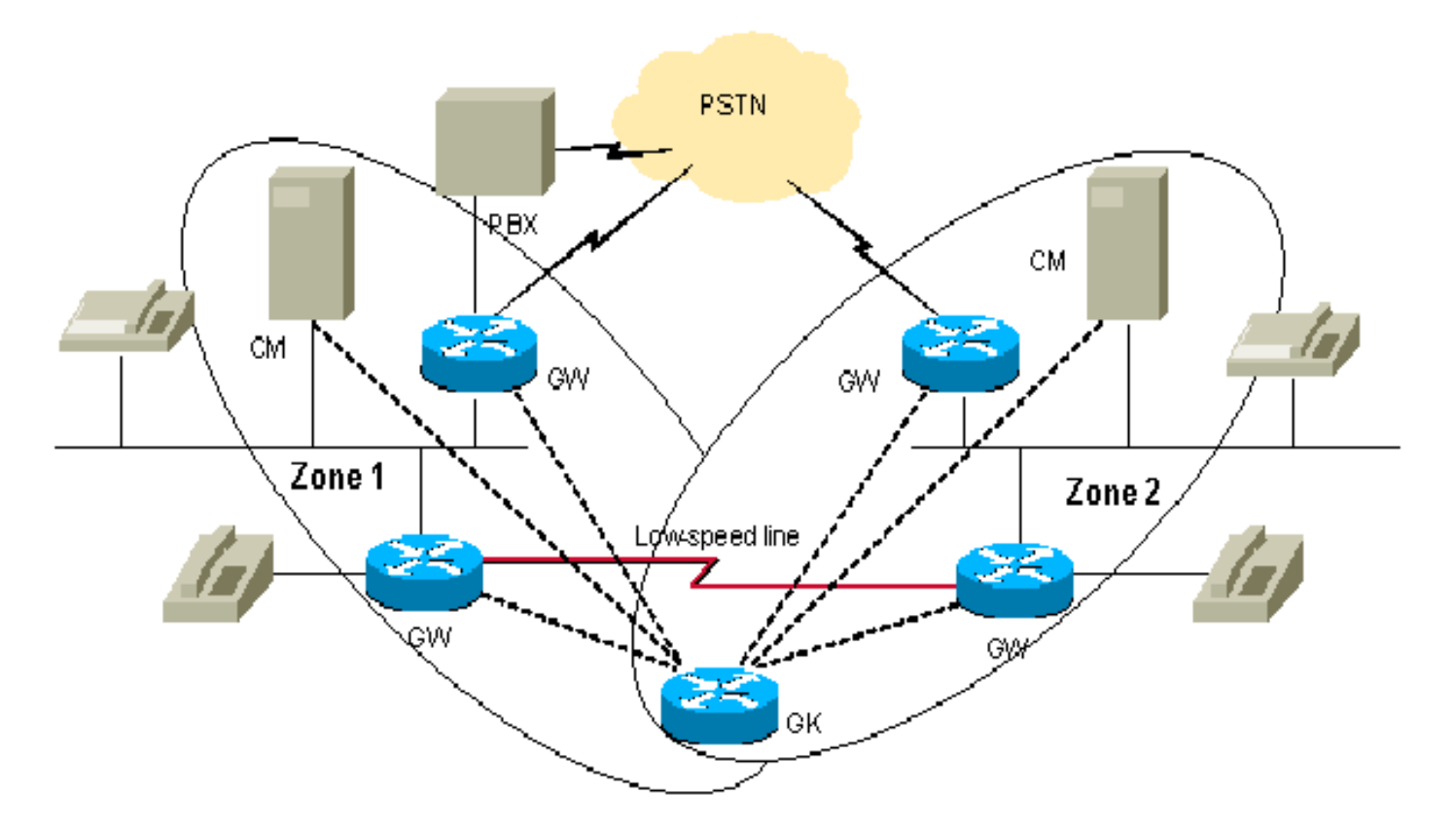

Soms is er een probleem met de spraakkwaliteit als de hoeveelheid spraakverkeer groter is dan de ingestelde bandbreedte voor de prioriteitswachtrij. Dit komt doordat routers en Cisco CallManager/IP-telefoons die met het verkeer beginnen, geen gecentraliseerd beheer hebben voor Call Admission Access in het hierboven genoemde ontwerp. In dit geval worden de pakketten die de bandbreedte overschrijden, verbroken.

Dit scenario kan op verschillende manieren worden vermeden. De eenvoudigste oplossing is de spraakbandbreedte in de LLQ (Low Latency Queue) te configureren om het maximale aantal oproepen uit alle bronnen te accepteren. Als er geen spraakverkeer is, wordt de ongebruikte bandbreedte aan de gegevensstromen toegekend. Dit kan worden gedaan wanneer de totale bandbreedte van de verbinding hoger is dan de bandbreedte die voor het maximum aantal oproepen wordt vereist.

Een verstandiger aanpak is om beperkingen toe te passen op elke bron van spraakverkeer vanaf beide uiteinden van de verbinding. Wanneer u dit doet, zal de summiere bandbreedte van elk van hen niet de aanbevolen 75% van echte bandbreedte van het verband tussen plaatsen overschrijden. Om die beperkingen toe te passen, gebruik de max-conn opdracht onder VoIP dialpeers configuratie. Als we ervan uitgaan dat er slechts op één centrale plaats een Cisco CallManager is, kunnen we zijn mogelijkheden gebruiken om het aantal oproepen naar de website zonder CallManager te beperken. Met deze benadering kunnen we de situatie beheersen waarin de bronnen van het spraakverkeer de verbinding kunnen overtreffen. Het nadeel van deze benadering is het onflexibele gebruik van bandbreedte die aan de bronnen wordt toegekend. Deze benadering staat sommige gateways niet toe om een extra vraag te plaatsen zelfs als er op dat moment vrije bandbreedte beschikbaar is.

De meest flexibele benadering is het gebruik van een afzonderlijke entiteit voor de gecentraliseerde afnamecontrole: de poortwachter. De gatekeeper helpt twee sites te verbinden met twee Cisco CallManager clusters (of CallManager clusters).

OPMERKING: Gebruik van de poortwachter betekent niet altijd het aanschaffen van een nieuwe afzonderlijke router. Gebaseerd op het aantal oproepen en de lading van de routers, kunt u een

poortwachter op één van de bestaande routers configureren met de juiste Cisco IOS-functie ingesteld als Enterprise/PLUS/H323. Dit kan helpen om kleine takken te beheren, en alleen een toegewijde poortwachter op de centrale site toestaan.

De gatekeeper-benadering moet met zorg worden overwogen om de router niet met een extra lading te overweldigen. Daarnaast dient u te controleren of de topologie het op deze manier in de gatekeeper plaatsen mogelijk maakt om het extra verkeer op de kritieke verbinding te vermijden.

De algemene aanbeveling is om afzonderlijke routers van Cisco te gebruiken als specifieke luisteraars in uw netwerk in een aantal dat voor uw topologie geschikt is.

Neem de topologie hierboven. Hier kan je alle apparaten in de twee lokale zones brengen, beheerd door één enkele poortwachter. Dit stelt u in staat om een hoog aantal telefoontjes te hebben in elke zone, maar beperkt het aantal gesprekken tussen hen. In ons testvoorbeeld, zullen we de bandbreedte tussen de twee zones beperken tot één aanroep, en staan tot twee (hoger aantal) aanroepen in één van hen toe.

Zie [VoIP Call Admission Control](//www.cisco.com/en/US/docs/ios/solutions_docs/voip_solutions/CAC.html) voor meer informatie over dit onderwerp.

Om de taak te voltooien, gebruik de opdracht bandbreedte (gatekeeper) die in [Cisco](//www.cisco.com/en/US/docs/ios/12_2t/12_2t11/feature/guide/ft_0394.html#xtocid812520) [hoogwaardige Gatekeeper](//www.cisco.com/en/US/docs/ios/12_2t/12_2t11/feature/guide/ft_0394.html#xtocid812520) wordt beschreven

### <span id="page-3-0"></span>bandbreedte (gatekeeper) opdracht

Om de maximale totale bandbreedte voor H.323 verkeer te specificeren, gebruik de bandbreedte gatekeeper configuratie opdracht. Gebruik het geen formulier van deze opdracht om de optie uit te schakelen.

Opmerking: met deze opdracht kunt u de bandbreedte beperken via één link vanuit de zone. Als de topologie u toestaat om een vraag door verscheidene paden van de ene zone aan een andere te plaatsen, zouden de verbindingen gemakkelijk overtekend kunnen worden. Neem deze topologie in overweging: twee zones zijn verbonden door twee paden , waarbij slechts één aanroep door elk pad is toegestaan . Als de bandbreedte door één vraag wordt beperkt, zal het tweede pad nooit worden gebruikt. Maar als de bandbreedte door twee oproepen wordt beperkt, kan één van de koppelingen worden oversubscript. Deze opdracht kan dus worden toegepast op de zones die slechts één pad naar alle andere zones hebben. De "hub and sprak"-topologie is een uitzondering. Hoewel het hub meerdere paden heeft, zal het de koppelingen niet oversubscript krijgen, aangezien het aantal oproepen bij de spaken voor elke link zal worden beperkt.

#### bandbreedte {interzone | totaal | sessie} {standaard | zone zone zone-naam} bandbreedte-grootte

#### geen bandbreedte {interzone | totaal | sessie} {standaard | zone zone-naam} bandbreedte-grootte

#### Synthetische beschrijving

In de volgende tabel wordt de syntaxis beschreven:

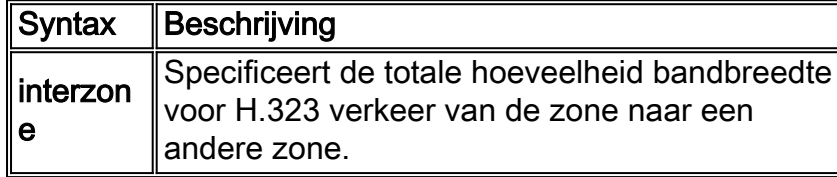

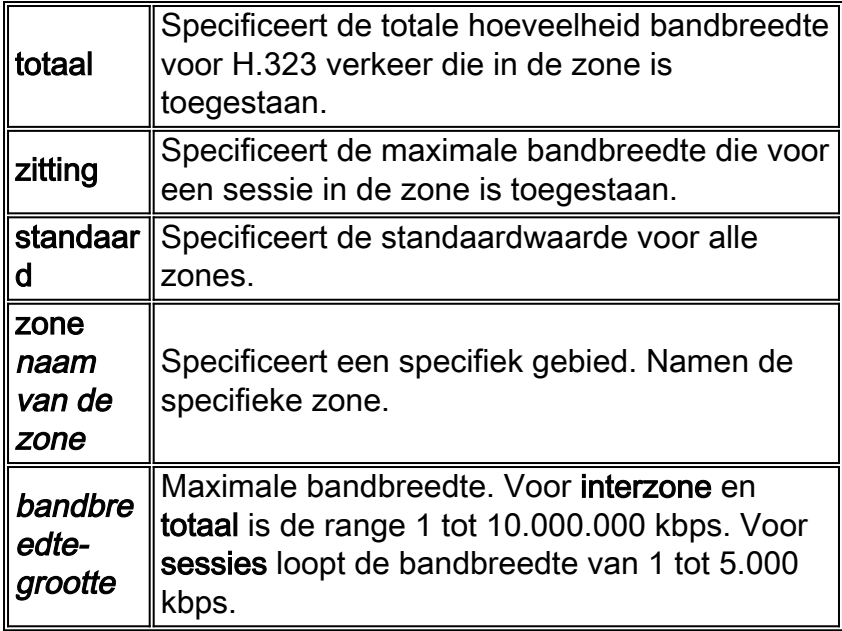

#### **Standaard**

None

#### **Opdrachtmodellen**

Gatekeeper configuratie

#### **Opdracht**

In de volgende tabel wordt de opdrachtgeschiedenis beschreven:

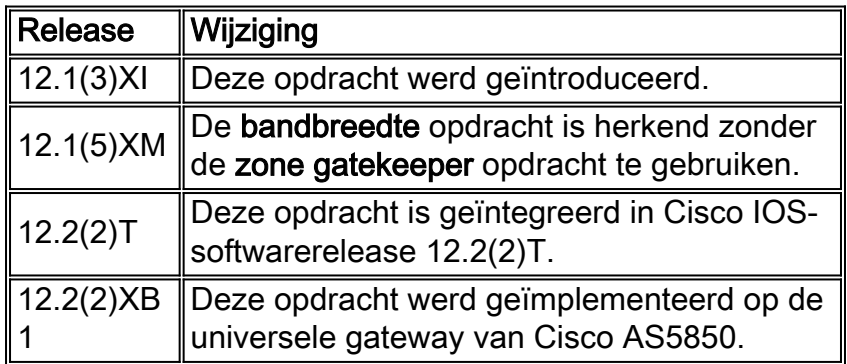

#### **Gebruiksaanwijzing**

In vorige Cisco IOS-softwarereleases werd de functionaliteit van de bandbreedte-opdracht verkregen door de zone gatekeeper opdracht te gebruiken.

#### Voorbeelden

In het volgende voorbeeld wordt de maximale bandbreedte voor de zone ingesteld op 5.000 kbps:

#### Verwante opdrachten

**[bandbreedte Remote](//www.cisco.com/en/US/docs/ios/12_2t/12_2t11/feature/guide/ft_0394.html#19194)** - Specificeert de totale bandbreedte voor H.323 verkeer tussen deze gatekeeper, en een andere gatekeeper.

## <span id="page-5-0"></span>**Configureren**

Deze sectie bevat informatie over het configureren van de functies die in dit document worden beschreven.

N.B.: Als u aanvullende informatie wilt vinden over de opdrachten in dit document, gebruikt u het [Opdrachtplanningprogramma](//tools.cisco.com/Support/CLILookup/cltSearchAction.do) (allee[n](//tools.cisco.com/RPF/register/register.do) [geregistreerd](//tools.cisco.com/RPF/register/register.do) klanten).

#### <span id="page-5-1"></span>**Netwerkdiagram**

Het netwerk in dit document is als volgt opgebouwd:

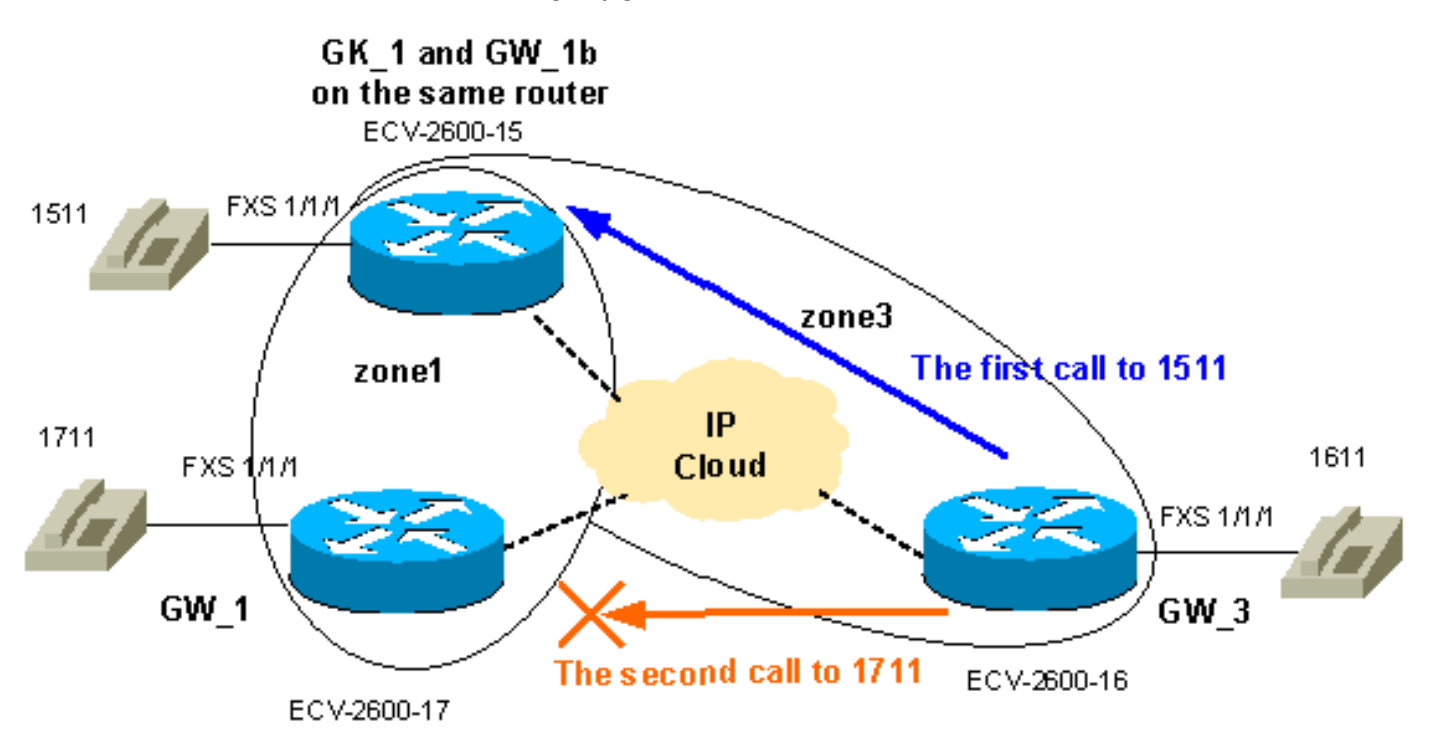

#### <span id="page-5-2"></span>**Configuraties**

Het doel is de beschikbare bandbreedte tussen zone 1 en zone 3 te beperken tot één aanroep, en een hoger aantal oproepen (tot twee in dit voorbeeld) in zone 1 toe te staan. Dus zullen we voldoen aan algemene vereisten voor de typische aanlooptoegangstaak. De berichten van het Protocol van de Registratie, van de Toelating, en van de Status (RAS) gaan vóór de H225 plaatsingsberichten. Vervolgens volgt de H4245-onderhandeling, die feitelijk de mogelijkheden van de partijen definieert. De werkelijke bandbreedte van de oproep wordt gedefinieerd na de fase van de calltoelating en de uitwisseling van de RAS-berichten. Dat is de reden dat de poortwachter elke oproep tot 64 kb behandelt. Daarom zou de toename in bandbreedte beperkingen tussen zones voor de spraakoproepen in stappen van 64kb moeten worden gedaan.

Opmerking: GW\_3 is ingesteld op dezelfde router als de poortwachter om deze mogelijkheid te illustreren voor aftakkingen met een laag niveau.

Opmerking: Verificatie van de gatekeeper- en gatewayconfiguraties is het belangrijke deel van het oplossen van GK-GW problemen. Om het begrip van de configuraties te vereenvoudigen, zijn alle niet-verbonden configuratieopdrachten verwijderd.

#### GW\_1 ECV-2600-17

```
IOS (tm) C2600 Software (C2600-JSX-M), Version 12.2(7a),
RELEASE SOFTWARE (fc1)
!
hostname ECV-2610-17
!
!
interface Ethernet0/0
 ip address 10.52.218.49 255.255.255.0
h323-gateway voip interface
 h323-gateway voip id gk-zone1.test.com ipaddr
10.52.218.47 1718
 h323-gateway voip h323-id gw_1
 h323-gateway voip tech-prefix 1#
 h323-gateway voip bind srcaddr 10.52.218.49
!
voice-port 1/1/0
!
voice-port 1/1/1
!
!
dial-peer voice 1 voip
 destination-pattern ....
 session target ras
!
dial-peer voice 2 pots
 destination-pattern 1711
 port 1/1/1
no register e164
!
gateway
!
end
GW_2 ECV-2600-16
!
hostname ECV-2610-16
!
!
interface Ethernet0/0
 ip address 10.52.218.48 255.255.255.0
h323-gateway voip interface
 h323-gateway voip id gk-zone3.test.com ipaddr
10.52.218.47 1718
 h323-gateway voip h323-id gw_3
 h323-gateway voip tech-prefix 1#
 h323-gateway voip bind srcaddr 10.52.218.48
!
!
voice-port 1/1/0
!
```

```
voice-port 1/1/1
!
dial-peer voice 1 voip
 destination-pattern ....
 session target ras
!
dial-peer voice 2 pots
 destination-pattern 1611
 port 1/1/1
no register e164
!
gateway
!
!
```

```
GK_1 ECV-2600-15
```
end

```
hostname ECV-2610-15
!
boot system tftp c2600-jsx-mz.122-7a.bin 10.52.218.2
!
interface Ethernet0/0
 ip address 10.52.218.47 255.255.255.0
 half-duplex
h323-gateway voip interface
 h323-gateway voip id gk-zone1.test.com ipaddr
10.52.218.47 1718
 h323-gateway voip h323-id gw_1b
 h323-gateway voip tech-prefix 1#
 h323-gateway voip bind srcaddr 10.52.218.47
!
!
voice-port 1/1/0
!
voice-port 1/1/1
!
!
dial-peer voice 6 pots
 destination-pattern 1511
 port 1/1/1
 no register e164
!
!
dial-peer voice 5 voip
 destination-pattern ....
 session target ras
!
gateway
!
!
gatekeeper
zone local gk-zone1.test.com test.com 10.52.218.47
 zone local gk-zone3.test.com test.com
 zone prefix gk-zone1.test.com 15.. gw-priority 10 gw_1b
 zone prefix gk-zone3.test.com 16.. gw-priority 10 gw_3
 zone prefix gk-zone1.test.com 17.. gw-priority 10 gw_1
  gw-type-prefix 1#* default-technology
bandwidth interzone zone gk-zone1.test.com 64
!--- Applies the restriction between gk-zone1, and all
!--- other zones to 64bk. That allows one call only.
bandwidth total zone gk-zone1.test.com 128
```

```
!--- Applies the restriction to the total number of
calls in zone1, !--- and allows two call in the gk-
zone1. no shutdown
!
end
ECV-2610-15#
```
# <span id="page-8-0"></span>Verifiëren

Deze sectie verschaft informatie die u kunt gebruiken om te bevestigen dat uw configuratie correct werkt.

Bepaalde opdrachten met show worden ondersteund door de tool [Output Interpreter \(alleen voor](https://www.cisco.com/cgi-bin/Support/OutputInterpreter/home.pl) [geregistreerde klanten\). Hiermee kunt u een analyse van de output van opdrachten met](//tools.cisco.com/RPF/register/register.do) show genereren.

- toon gateway—toont de status van de poortregistratie.
- show gatekeeper endpoints-list alle gateways die geregistreerd zijn bij de poortwachter.
- Toon het voorvoegsel van een gatekeeper zone toont alle zone prefixes die op de gatekeeper zijn geconfigureerd.
- toon gatekeeper vraag-toont actieve oproepen die door de gatekeeper worden verwerkt.

## <span id="page-8-1"></span>Problemen oplossen

Deze sectie bevat informatie waarmee u problemen met de configuratie kunt oplossen.

### <span id="page-8-2"></span>Opdrachten voor troubleshooting

Bepaalde opdrachten met show worden ondersteund door de tool [Output Interpreter \(alleen voor](https://www.cisco.com/cgi-bin/Support/OutputInterpreter/home.pl) [geregistreerde klanten\). Hiermee kunt u een analyse van de output van opdrachten met](//tools.cisco.com/RPF/register/register.do) show genereren.

Opmerking: Voordat u debug-opdrachten afgeeft, raadpleegt u [Belangrijke informatie over debug](//www.cisco.com/en/US/tech/tk801/tk379/technologies_tech_note09186a008017874c.shtml)[opdrachten](//www.cisco.com/en/US/tech/tk801/tk379/technologies_tech_note09186a008017874c.shtml).

- $\cdot$  debug h225 was1  $-$  toont H225 (RAS en Q931 Call Setup) berichten.
- debug Cch323 h225 toont H225 aanroepen setup-berichten.

Hier volgen een paar nuttige links:

- [Probleemoplossing en debug van VoIP-oproepen de basis](//www.cisco.com/warp/customer/788/voip/voip_debugcalls.html)
- [VoIP-debug-opdrachten](//www.cisco.com/en/US/docs/routers/access/1700/1750/software/configuration/guide/debug.html)
- [Cisco IOS-spraak, -video en -fax-opdracht, release 12.2](//www.cisco.com/en/US/docs/ios/12_2/voice/command/reference/fvvfax_r.html)

#### <span id="page-8-3"></span>Uitvoer van voorbeeldweergave en debug

ECV-2610-17#**show gateway Gateway gw\_1 is registered to Gatekeeper gk-zone1.test.com** Alias list (CLI configured) H323-ID **gw\_1** Alias list (last RCF) H323-ID **gw\_1** H323 resource thresholding is Disabled ECV-2610-17# ---------------------------------------------------------------- *!--- And on the second Gateway:* ECV-2610-16#**show gateway Gateway gw\_3 is registered to Gatekeeper gk-zone3.test.com** Alias list (CLI configured) H323-ID **gw\_3** Alias list (last RCF) H323-ID **gw\_3** H323 resource thresholding is Disabled ECV-2610-16#------------------------------------------------------------ *!--- The same on the third Gateway:* ECV-2610-15#**show gateway Gateway gw\_1b is registered to Gatekeeper gk-zone1.test.com** Alias list (CLI configured) H323-ID **gw\_1b** Alias list (last RCF) H323-ID **gw\_1b** H323 resource thresholding is Disabled ECV-2610-15#------------------------------------------------------------------- *!--- And on the corresponding Gatekeeper:* ECV-2610-15#**show gatekeeper end** GATEKEEPER ENDPOINT REGISTRATION ================================ CallSignalAddr Port RASSignalAddr Port Zone Name Type F --------------- ----- ------------- ----- --------- ---- -- 10.52.218.47 1720 10.52.218.47 58841 **gk-zone1.test.com** VOIP-GW H323-ID: **gw\_1b** 10.52.218.48 1720 10.52.218.48 59067 **gk-zone3.test.com** VOIP-GW H323-ID: **gw\_3** 10.52.218.49 1720 10.52.218.49 52887 **gk-zone1.test.com** VOIP-GW H323-ID: **gw\_1** Total number of active registrations = 3 ECV-2610-15# ---------------------------------------------------------------------- **!--- To check the dial plan on the Gatekeeper:** ECV-2610-15#**show gatekeeper zone pre** ZONE PREFIX TABLE ================= GK-NAME E164-PREFIX ------- ---------- **gk-zone1.test.com 15.. gk-zone3.test.com 16.. gk-zone1.test.com 17..** ECV-2610-15# *!--- All configured prefixes should be seen in the zone list.* ---------------------------------- ------------------------------------- **!--- To check the zone status on the Gatekeeper:** !-- The

output shows one permitted interzone call.

```
ECV-2610-15#show gatekeeper zone st
 GATEKEEPER ZONES
 ================
GK name Domain Name RAS Address PORT FLAGS
------- ----------- ----------- ----- -----
!--- The output shows the bandwidth restrictions for this zone. gk-zone1.tes test.com
10.52.218.47 1719 LS
BANDWIDTH INFORMATION (kbps) :
Maximum total bandwidth : 128
 Current total bandwidth : 64
Maximum interzone bandwidth : 64
Current interzone bandwidth : 64
Maximum session bandwidth :
Total number of concurrent calls : 1
SUBNET ATTRIBUTES :
 All Other Subnets : (Enabled)
 PROXY USAGE CONFIGURATION :
 Inbound Calls from all other zones :
to terminals in local zone gk-zone1.test.com : use proxy
 to gateways in local zone gk-zone1.test.com : do not use proxy
 to MCUs in local zone gk-zone1.test.com : do not use proxy
 Outbound Calls to all other zones :
 from terminals in local zone gk-zone1.test.com : use proxy
 from gateways in local zone gk-zone1.test.com : do not use proxy
 from MCUs in local zone gk-zone1.test.com : do not use proxy
!--- There are no bandwidth restrictions for this zone. gk-zone3.tes test.com 10.52.218.47 1719
LS
BANDWIDTH INFORMATION (kbps) :
Maximum total bandwidth :
 Current total bandwidth : 64
Maximum interzone bandwidth :
 Current interzone bandwidth : 64
Maximum session bandwidth :
Total number of concurrent calls : 1
SUBNET ATTRIBUTES :
 All Other Subnets : (Enabled)
 PROXY USAGE CONFIGURATION :
 Inbound Calls from all other zones :
to terminals in local zone gk-zone3.test.com : use proxy
 to gateways in local zone gk-zone3.test.com : do not use proxy
 to MCUs in local zone gk-zone3.test.com : do not use proxy
 Outbound Calls to all other zones :
 from terminals in local zone gk-zone3.test.com : use proxy
 from gateways in local zone gk-zone3.test.com : do not use proxy
 from MCUs in local zone gk-zone3.test.com : do not use proxy
ECV-2610-15#-------------------------------------------------------------------
ECV-2610-15#show gatekeeper call
Total number of active calls = 1.
                      GATEKEEPER CALL INFO
                      ====================
LocalCallID Age(secs) BW
5-0 1 64(Kbps)
Endpt(s): Alias E.164Addr CallSignalAddr Port RASSignalAddr Port src EP: gw_3 1611 10.52.218.48 1720 <b>10.52.218.48 59067
src EP: gw_3 1611 10.52.218.48 1720 10.52.218.48 59067
dst EP: gw_1b 1511 10.52.218.47 1720 10.52.218.47 58841
```

```
ECV-2610-15#
```
-------------------------------------------------------------------

*!--- The output shows that we reach maximum number of calls for gk-zone1.* ECV-2610-15# ECV-2610-

GATEKEEPER ZONES

15#**show gatekeeper zone st**

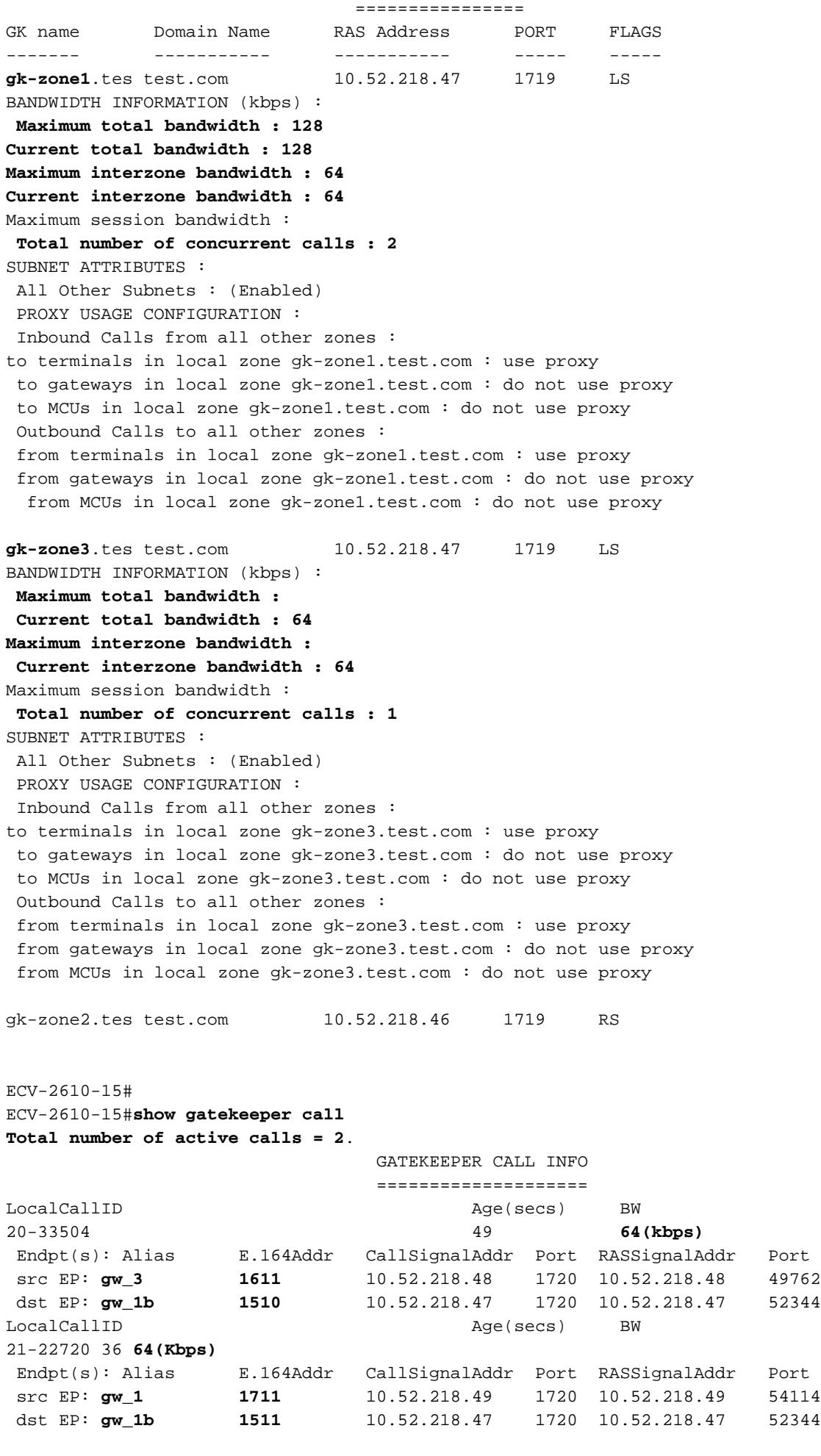

-------------------------------------------------------------------

```
!--- The conversation between the gateway and gatekeeper consists of !--- an exchange of RAS
messages. !--- We start call to 1511 from GW_3. ECV-2610-16#deb h225 asn1
H.225 ASN1 Messages debugging is on
ECV-2610-16#
*Mar 1 14:22:20.972: RAS OUTGOING PDU ::=
value RasMessage ::= admissionRequest :
{
 requestSeqNum 970
 callType pointToPoint : NULL
 callModel direct : NULL
 endpointIdentifier {"8262B76400000019"}
 destinationInfo
{
 e164 : "1511"
  }
 srcInfo
{
 h323-ID : {"gw_3"}
 }
 bandWidth 640
 callReferenceValue 23
 nonStandardData
{
 nonStandardIdentifier h221NonStandard :
{
 t35CountryCode 181
 t35Extension 0
 manufacturerCode 18
  }
 data '000000'H
  }
 conferenceID '00000000000000000000000000000000'H
 activeMC FALSE
 answerCall FALSE
 canMapAlias TRUE
 callIdentifier
{
 guid '00000000000000000000000000000000'H
  }
 willSupplyUUIEs FALSE
  }
*Mar 1 14:22:20.992: RAS OUTGOING ENCODE BUFFER::= 27 8803C900 F0003800 32003600
32004200 37003600 34003000 30003000 30003000 30003100 39010180 48440140 03006700
77005F00 33400280 001740B5 00001203 00000000 00000000 00000000 00000000 00000004
E0200180 11000000 00000000 00000000 00000000 00000100
*Mar 1 14:22:21.008:
*Mar 1 14:22:21.073: RAS INCOMING ENCODE BUFFER::= 2B 0003C940 0280000A 34DA2F06
B800EF14 00C00100 020000
*Mar 1 14:22:21.077:
*Mar 1 14:22:21.081: RAS INCOMING PDU ::=
!--- The GW_3 gets permission to proceed with that call. value RasMessage ::= admissionConfirm :
{
 requestSeqNum 970
 bandWidth 640
 callModel direct : NULL
```

```
 destCallSignalAddress ipAddress :
{
 ip '0A34DA2F'H
 port 1720
 }
 irrFrequency 240
 willRespondToIRR FALSE
 uuiesRequested
{
 setup FALSE
 callProceeding FALSE
 connect FALSE
 alerting FALSE
 information FALSE
 releaseComplete FALSE
 facility FALSE
 progress FALSE
 empty FALSE
 }
 }
!--- The Call setup message from GW_3 follows. *Mar 1 14:22:21.105: H225.0 OUTGOING PDU ::=
value H323_UserInformation ::=
{
 h323-uu-pdu
{
 h323-message-body setup :
{
 protocolIdentifier { 0 0 8 2250 0 2 }
 sourceAddress
{
 h323-ID : {"gw_3"}
 }
 sourceInfo
{
 gateway
{
 protocol
{
  voice :
{
 supportedPrefixes
{
  {
 prefix e164 : "1#"
  }
  }
  }
  }
  }
 mc FALSE
 undefinedNode FALSE
 }
 activeMC FALSE
 conferenceID '00000000000000000000000000000000'H
 conferenceGoal create : NULL
 callType pointToPoint : NULL
 sourceCallSignalAddress ipAddress :
{
 ip '0A34DA30'H
 port 11018
 }
 callIdentifier
{
```

```
 guid '00000000000000000000000000000000'H
  }
  fastStart
{
  '0000000D4001800A040001000A34DA3041C5'H,
  '400000060401004D40018011140001000A34DA30...'H
  }
  mediaWaitForConnect FALSE
  canOverlapSend FALSE
  }
  h245Tunneling FALSE
  }
  }
*Mar 1 14:22:21.141: H225.0 OUTGOING ENCODE BUFFER::= 20
  A0060008 914A0002 01400300
67007700 5F003308 80013C05 04010020 40000000 00000000 00000000 00000000 00000045
1C07000A 34DA302B 0A110000 00000000 00000000 00000000 00000032 02120000 000D4001
800A0400 01000A34 DA3041C5 1D400000 06040100 4D400180 11140001 000A34DA 3041C400
0A34DA30 41C50100 01000680 0100
*Mar 1 14:22:21.161:
*Mar 1 14:22:21.417: H225.0 INCOMING ENCODE BUFFER::= 21
  80060008 914A0002 00048811
00000000 00000000 00000000 00000000 00390219 0000000D 40018011 14000100 0A34DA2F
486E000A 34DA2F48 6F1D4000 00060401 004D4001 80111400 01000A34 DA3041C4 000A34DA
2F486F06 800100
*Mar 1 14:22:21.429:
*Mar 1 14:22:21.429: H225.0 INCOMING PDU ::=
!--- The GW_3 gets Call Proceeding from GW_1b. value H323_UserInformation ::= { h323-uu-pdu {
h323-message-body callProceeding :
{
 protocolIdentifier { 0 0 8 2250 0 2 }
  destinationInfo
{
  mc FALSE
  undefinedNode FALSE
  }
  callIdentifier
{
  guid '00000000000000000000000000000000'H
  }
  fastStart
{
  '0000000D40018011140001000A34DA2F486E000A...'H,
  '400000060401004D40018011140001000A34DA30...'H
  }
  }
  h245Tunneling FALSE
  }
  }
*Mar 1 14:22:21.617: H225.0 INCOMING ENCODE BUFFER::= 28
  001A0006 0008914A 00020000
00000000 00000000 00000000 00000000 06A00100 120140B5 0000120B 60011000 011E041E
028188
*Mar 1 14:22:21.626:
*Mar 1 14:22:21.626: H225.0 INCOMING PDU ::=
!--- The GW_3 geta Call Progress from GW_1b. value H323_UserInformation ::= { h323-uu-pdu {
h323-message-body progress :
{
 protocolIdentifier { 0 0 8 2250 0 2 }
  destinationInfo
```

```
{
 mc FALSE
 undefinedNode FALSE
  }
 callIdentifier
{
  guid '00000000000000000000000000000000'H
  }
  }
 h245Tunneling FALSE
 nonStandardControl
{
   {
 nonStandardIdentifier h221NonStandard :
{
t35CountryCode 181
 t35Extension 0
  manufacturerCode 18
  }
  data '60011000011E041E028188'
  }
  }
  }
  }
*Mar 1 14:22:21.642: H225 NONSTD INCOMING ENCODE BUFFER::= 60
 01100001 1E041E02 8188
*Mar 1 14:22:21.646:
*Mar 1 14:22:21.646: H225 NONSTD INCOMING PDU ::=
!--- The GW_3 get some facility messagesfrom GW_1b. value H323_UU_NonStdInfo ::= { version 16
protoParam qsigNonStdInfo :
{
  iei 30
  rawMesg '1E028188'H
  }
  }
*Mar 1 14:22:22.831: %SYS-3-MGDTIMER: Running timer, init, timer = 81F1AC08.
-Process= "Virtual Exec", ipl= 0, pid= 61
-Traceback= 803250A4 80325214 80325318 80EB12C0
 80EB17DC 802A65F0 802B5080 8033D818
*Mar 1 14:22:22.835: H225 NONSTD OUTGOING PDU ::=
value ARQnonStandardInfo ::=
{
  sourceAlias
{
  }
  sourceExtAlias
{
  }
  }
*Mar 1 14:22:22.839: H225 NONSTD OUTGOING ENCODE
BUFFER::= 00 0000
*Mar 1 14:22:22.839:
*Mar 1 14:22:22.839: RAS OUTGOING PDU ::=
```

```
!--- The GW_3 starts the second Call to 1711 now we send RAS message to GK. value RasMessage ::=
admissionRequest :
{
 requestSeqNum 971
 callType pointToPoint : NULL
 callModel direct : NULL
  endpointIdentifier {"8262B76400000019"}
  destinationInfo
{
  e164 : "1711"
  }
  srcInfo
{
 h323-ID : {"gw_3"}
  }
  bandWidth 640
  callReferenceValue 24
 nonStandardData
{
 nonStandardIdentifier h221NonStandard :
{
  t35CountryCode 181
  t35Extension 0
  manufacturerCode 18
  }
  data '000000'H
  }
  conferenceID '00000000000000000000000000000000'H
  activeMC FALSE
  answerCall FALSE
  canMapAlias TRUE
 callIdentifier
{
  guid '00000000000000000000000000000000'H
  }
  willSupplyUUIEs FALSE
  }
*Mar 1 14:22:22.860: RAS OUTGOING ENCODE BUFFER::= 27 8803CA00 F0003800 32003600
32004200 37003600 34003000 30003000 30003000 30003100 39010180 4A440140 03006700
77005F00 33400280 001840B5 00001203 00000000 00000000 00000000 00000000 00000004
E0200180 11000000 00000000 00000000 00000000 00000100
*Mar 1 14:22:22.876:
*Mar 1 14:22:22.940: RAS INCOMING ENCODE BUFFER::= 2B 0003CA40 0280000A 34DA3106
B800EF14 00C00100 020000
*Mar 1 14:22:22.944:
*Mar 1 14:22:22.944: RAS INCOMING PDU ::=
!--- The GW_3 gets permission to proceed as there are no restrictions on zone3. value RasMessage
::= admissionConfirm :
{
 requestSeqNum 971
 bandWidth 640
 callModel direct : NULL
 destCallSignalAddress ipAddress :
{
  ip '0A34DA31'H
  port 1720
  }
  irrFrequency 240
  willRespondToIRR FALSE
  uuiesRequested
{
```

```
 setup FALSE
 callProceeding FALSE
 connect FALSE
 alerting FALSE
 information FALSE
 releaseComplete FALSE
 facility FALSE
 progress FALSE
 empty FALSE
  }
  }
*Mar 1 14:22:22.972: H225.0 OUTGOING PDU ::=
!--- The GW_3 sends setup message to GW_1. value H323_UserInformation ::= { h323-uu-pdu { h323-
message-body setup :
{
 protocolIdentifier { 0 0 8 2250 0 2 }
 sourceAddress
{
 h323-ID : {"gw_3"}
 }
 sourceInfo
{
 gateway
{
 protocol
{
 voice :
{
 supportedPrefixes
{
   {
 prefix e164 : "1#"
  }
  }
  }
  }
  }
 mc FALSE
 undefinedNode FALSE
  }
 activeMC FALSE
 conferenceID '00000000000000000000000000000000'H
 conferenceGoal create : NULL
 callType pointToPoint : NULL
 sourceCallSignalAddress ipAddress :
{
 ip '0A34DA30'H
 port 11019
 }
 callIdentifier
{
 guid '00000000000000000000000000000000'H
 }
 fastStart
{
  '0000000D4001800A040001000A34DA30402F'H,
  '400000060401004D40018011140001000A34DA30...'H
  }
 mediaWaitForConnect FALSE
 canOverlapSend FALSE
  }
```

```
 }
  }
*Mar 1 14:22:23.008: H225.0 OUTGOING ENCODE BUFFER::= 20
A0060008 914A0002 01400300
67007700 5F003308 80013C05 04010020 40000000 00000000 00000000 00000000 00000045
1C07000A 34DA302B 0B110000 00000000 00000000 00000000 00000032 02120000 000D4001
800A0400 01000A34 DA30402F 1D400000 06040100 4D400180 11140001 000A34DA 30402E00
0A34DA30 402F0100 01000680 0100
*Mar 1 14:22:23.028:
*Mar 1 14:22:23.220: H225.0 INCOMING ENCODE BUFFER::= 25
80060008 914A0002 01110000
00000000 00000000 00000000 00000006 800100
*Mar 1 14:22:23.224:
*Mar 1 14:22:23.224: H225.0 INCOMING PDU ::=
!--- The GW_1 replies with Release Complete message after asking GK !--- for permission to
accept that call. !--- When the permission is denied, we set bandwidth limit. value
H323_UserInformation ::= { h323-uu-pdu { h323-message-body releaseComplete :
{
 protocolIdentifier { 0 0 8 2250 0 2 }
 callIdentifier
{
 guid '00000000000000000000000000000000'H
  }
  }
 h245Tunneling FALSE
  }
  }
*Mar 1 14:22:23.236: RAS OUTGOING PDU ::=
!--- The GW_3 notifies GK that the call does not exist anymore. value RasMessage ::=
disengageRequest :
{
 requestSeqNum 972
 endpointIdentifier {"8262B76400000019"}
 conferenceID '00000000000000000000000000000000'H
 callReferenceValue 24
 disengageReason normalDrop : NULL
 callIdentifier
{
 guid '00000000000000000000000000000000'H
  }
 answeredCall FALSE
  }
*Mar 1 14:22:23.248: RAS OUTGOING ENCODE BUFFER::= 3E 03CB1E00 38003200 36003200
42003700 36003400 30003000 30003000 30003000 31003900 00000000 00000000 00000000
00000000 18216111 00000000 00000000 00000000 00000000 000100
*Mar 1 14:22:23.256:
*Mar 1 14:22:23.288: RAS INCOMING ENCODE BUFFER::= 40
03CB
*Mar 1 14:22:23.288:
*Mar 1 14:22:23.288: RAS INCOMING PDU ::=
!--- The GK confirms that message. value RasMessage ::= disengageConfirm :
{
 requestSeqNum 972
  }
```
h245Tunneling FALSE

```
ECV-2610-16#u all
All possible debugging has been turned off
ECV-2610-16#
 ----------------------------------------------------------------------
!--- The incoming RAS message to the GK from GW_3. ECV-2610-15#debug h225 asn1
H.225 ASN1 Messages debugging is on
ECV-2610-15#
*Mar 11 21:54:28.313: RAS INCOMING PDU ::=
value RasMessage ::= admissionRequest :
{
 requestSeqNum 970
 callType pointToPoint : NULL
 callModel direct : NULL
  endpointIdentifier {"8262B76400000019"}
 destinationInfo
{
  e164 : "1511"
  }
  srcInfo
{
 h323-ID : {"gw_3"}
  }
  bandWidth 640
  callReferenceValue 23
 nonStandardData
{
 nonStandardIdentifier h221NonStandard :
{
 t35CountryCode 181
  t35Extension 0
  manufacturerCode 18
  }
  data '000000'H
  }
  conferenceID '00000000000000000000000000000000'H
  activeMC FALSE
  answerCall FALSE
  canMapAlias TRUE
 callIdentifier
{
 guid '00000000000000000000000000000000'H
  }
  willSupplyUUIEs FALSE
  }
*Mar 11 21:54:28.334: H225 NONSTD INCOMING ENCODE BUFFER::= 00 0000
*Mar 11 21:54:28.334:
*Mar 11 21:54:28.334: H225 NONSTD INCOMING PDU ::=
value ARQnonStandardInfo ::=
{
 sourceAlias
{
  }
 sourceExtAlias
{
```

```
!--- The outgoing RAS message fro GK to GW_3 with permission to start call. *Mar 11
21:54:28.338: RAS OUTGOING PDU ::=
value RasMessage ::= admissionConfirm :
{
 requestSeqNum 970
 bandWidth 640
  callModel direct : NULL
  destCallSignalAddress ipAddress :
{
  ip '0A34DA2F'H
  port 1720
  }
  irrFrequency 240
  willRespondToIRR FALSE
  uuiesRequested
{
  setup FALSE
  callProceeding FALSE
  connect FALSE
 alerting FALSE
 information FALSE
  releaseComplete FALSE
  facility FALSE
  progress FALSE
  empty FALSE
  }
  }
*Mar 11 21:54:28.350: RAS OUTGOING ENCODE BUFFER::= 2B 0003C940 0280000A 34DA2F06
B800EF14 00C00100 020000
*Mar 11 21:54:28.354:
*Mar 11 21:54:28.446: H225.0 INCOMING ENCODE BUFFER::= 20
A0060008 914A0002 01400300
67007700 5F003308 80013C05 04010020 40000000 00000000 00000000 00000000 00000045
1C07000A 34DA302B 0A110000 00000000 00000000 00000000 00000032 02120000 000D4001
800A0400 01000A34 DA3041C5 1D400000 06040100 4D400180 11140001 000A34DA 3041C400
0A34DA30 41C50100 01000680 0100
*Mar 11 21:54:28.466:
*Mar 11 21:54:28.470: H225.0 INCOMING PDU ::=
!--- The incoming H323(Q931) message from GW_3 to GW_1b on the same router as GK. value
H323_UserInformation ::= { h323-uu-pdu { h323-message-body setup :
{
 protocolIdentifier { 0 0 8 2250 0 2 }
  sourceAddress
{
  h323-ID : {"gw_3"}
  }
  sourceInfo
{
  gateway
{
  protocol
{
  voice :
{
  supportedPrefixes
{
   {
```
 } }

```
 }
  }
  }
  }
  }
 mc FALSE
 undefinedNode FALSE
  }
 activeMC FALSE
 conferenceID '00000000000000000000000000000000'H
 conferenceGoal create : NULL
 callType pointToPoint : NULL
 sourceCallSignalAddress ipAddress :
{
 ip '0A34DA30'H
 port 11018
 }
 callIdentifier
{
 guid '00000000000000000000000000000000'H
  }
  fastStart
{
  '0000000D4001800A040001000A34DA3041C5'H,
  '400000060401004D40018011140001000A34DA30...'H
  }
 mediaWaitForConnect FALSE
 canOverlapSend FALSE
  }
 h245Tunneling FALSE
  }
  }
*Mar 11 21:54:28.514: H225 NONSTD OUTGOING PDU ::=
value ARQnonStandardInfo ::=
{
 sourceAlias
{
 }
 sourceExtAlias
{
  }
  }
*Mar 11 21:54:28.518: H225 NONSTD OUTGOING ENCODE BUFFER::= 00 0000
*Mar 11 21:54:28.518:
*Mar 11 21:54:28.518: RAS OUTGOING PDU ::=
!--- The GW_1b asks GK if it can accept call from GW_3. value RasMessage ::= admissionRequest :
{
 requestSeqNum 1347
 callType pointToPoint : NULL
 callModel direct : NULL
endpointIdentifier {"82717F5C0000001B"}
 destinationInfo
{
 e164 : "1511"
 }
 srcInfo
{
 h323-ID : {"gw_3"}
```
prefix e164 : "1#"

```
 }
 srcCallSignalAddress ipAddress :
{
 ip '0A34DA30'H
 port 11018
  }
 bandWidth 640
 callReferenceValue 29
 nonStandardData
{
 nonStandardIdentifier h221NonStandard :
{
 t35CountryCode 181
 t35Extension 0
 manufacturerCode 18
  }
 data '000000'H
  }
 conferenceID '00000000000000000000000000000000'H
 activeMC FALSE
 answerCall TRUE
 canMapAlias TRUE
 callIdentifier
{
 guid '00000000000000000000000000000000'H
 }
 willSupplyUUIEs FALSE
  }
*Mar 11 21:54:28.542: RAS OUTGOING ENCODE BUFFER::= 27 98054200 F0003800 32003700
31003700 46003500 43003000 30003000 30003000 30003100 42010180 48440140 03006700
77005F00 33000A34 DA302B0A 40028000 1D40B500 00120300 00000000 00000000 00000000
00000000 000044E0 20018011 00000000 00000000 00000000 00000000 000100
*Mar 11 21:54:28.558:
*Mar 11 21:54:28.562: RAS INCOMING ENCODE BUFFER::= 27
98054200 F0003800 32003700 31003700 46003500 43003000 30003000 30003000 30003100
42010180 48440140 03006700 77005F00 33000A34 DA302B0A 40028000 1D40B500 00120300
00000000 00000000 00000000 00000000 000044E0 20018011 00000000 00000000 00000000
00000000 000100
*Mar 11 21:54:28.578:
*Mar 11 21:54:28.582: RAS INCOMING PDU ::=
!--- That is the same RAS message. The GK gets it, and sees the sequence number. !--- The GK is
on the same router as GW_1b, so all messages can be seen twice. value RasMessage ::=
admissionRequest :
{
 requestSeqNum 1347
 callType pointToPoint : NULL
 callModel direct : NULL
endpointIdentifier {"82717F5C0000001B"}
 destinationInfo
{
  e164 : "1511"
 }
 srcInfo
{
 h323-ID : {"gw_3"}
  }
 srcCallSignalAddress ipAddress :
{
 ip '0A34DA30'H
 port 11018
  }
```

```
 bandWidth 640
 callReferenceValue 29
 nonStandardData
{
 nonStandardIdentifier h221NonStandard :
{
 t35CountryCode 181
 t35Extension 0
 manufacturerCode 18
  }
 data '000000'
 }
 conferenceID '00000000000000000000000000000000'H
 activeMC FALSE
 answerCall TRUE
 canMapAlias TRUE
 callIdentifier
{
 guid '00000000000000000000000000000000'H
 }
 willSupplyUUIEs FALSE
  }
*Mar 11 21:54:28.606: H225 NONSTD INCOMING ENCODE BUFFER::= 00 0000
*Mar 11 21:54:28.606:
*Mar 11 21:54:28.606: H225 NONSTD INCOMING PDU ::=
value ARQnonStandardInfo ::=
{
 sourceAlias
{
 }
 sourceExtAlias
{
  }
  }
*Mar 11 21:54:28.610: RAS OUTGOING PDU ::=
!--- The GK grants the permission to GW_1b. !--- This is a message in the GK debug outgoing
value RasMessage ::= admissionConfirm :
{
 requestSeqNum 1347
 bandWidth 640
 callModel direct : NULL
 destCallSignalAddress ipAddress :
{
 ip '0A34DA2F'H
 port 1720
 }
 irrFrequency 240
 willRespondToIRR FALSE
 uuiesRequested
{
 setup FALSE
 callProceeding FALSE
 connect FALSE
 alerting FALSE
 information FALSE
 releaseComplete FALSE
 facility FALSE
 progress FALSE
```

```
 }
  }
*Mar 11 21:54:28.622: RAS OUTGOING ENCODE BUFFER::= 2B 00054240 0280000A 34DA2F06
B800EF14 00C00100 020000
*Mar 11 21:54:28.626:
*Mar 11 21:54:28.630: RAS INCOMING ENCODE BUFFER::= 2B 00054240 0280000A 34DA2F06
B800EF14 00C00100 020000
*Mar 11 21:54:28.634:
*Mar 11 21:54:28.634: RAS INCOMING PDU ::=
!--- The GK grants the permission to GW_1b. !--- This is a message in the GW_1b debug incoming.
value RasMessage ::= admissionConfirm :
{
  requestSeqNum 1347
 bandWidth 640
  callModel direct : NULL
  destCallSignalAddress ipAddress :
{
  ip '0A34DA2F'H
  port 1720
  }
  irrFrequency 240
  willRespondToIRR FALSE
  uuiesRequested
{
  setup FALSE
  callProceeding FALSE
  connect FALSE
  alerting FALSE
  information FALSE
  releaseComplete FALSE
  facility FALSE
  progress FALSE
  empty FALSE
  }
  }
*Mar 11 21:54:28.654: %SYS-3-MGDTIMER: Timer has parent, timer link, timer =
820AE990.
-Process= "CC-API_VCM", ipl= 6, pid= 93
-Traceback= 80325850 8032A720 80E74850 8033D818
*Mar 11 21:54:28.666: H225.0 OUTGOING PDU ::=
!--- The GW_1b replies to GW_3 setup message. value H323_UserInformation ::= { h323-uu-pdu {
h323-message-body callProceeding :
{
  protocolIdentifier { 0 0 8 2250 0 2 }
  destinationInfo
{
 mc FALSE
  undefinedNode FALSE
  }
  callIdentifier
{
  guid '00000000000000000000000000000000'H
  }
  fastStart
{
  '0000000D40018011140001000A34DA2F486E000A...'H,
  '400000060401004D40018011140001000A34DA30...'H
  }
```
empty FALSE

```
 }
  h245Tunneling FALSE
  }
  }
*Mar 11 21:54:28.682: H225.0 OUTGOING ENCODE BUFFER::= 21 80060008 914A0002 00048811
00000000 00000000 00000000 00000000 00390219 0000000D 40018011 14000100 0A34DA2F
486E000A 34DA2F48 6F1D4000 00060401 004D4001 80111400 01000A34 DA3041C4 000A34DA
2F486F06 800100
*Mar 11 21:54:28.694:
*Mar 11 21:54:28.710: H225 NONSTD OUTGOING PDU ::=
value H323_UU_NonStdInfo ::=
{
version 16
 protoParam qsigNonStdInfo :
{
 iei 30
  rawMesg '1E028188'H
  }
  }
*Mar 11 21:54:28.714: H225 NONSTD OUTGOING ENCODE BUFFER::= 60 01100001 1E041E02 8188
*Mar 11 21:54:28.714:
*Mar 11 21:54:28.714: H225.0 OUTGOING PDU ::=
!--- The GW_1b replies to GW_3 setup message and sends second message. value
H323_UserInformation ::= { h323-uu-pdu { h323-message-body progress :
{
 protocolIdentifier { 0 0 8 2250 0 2 }
 destinationInfo
{
  mc FALSE
  undefinedNode FALSE
  }
  callIdentifier
{
  guid '00000000000000000000000000000000'H
  }
  }
  h245Tunneling FALSE
 nonStandardControl
{
   {
 nonStandardIdentifier h221NonStandard :
{
  t35CountryCode 181
  t35Extension 0
  manufacturerCode 18
  }
  data '60011000011E041E028188'H
}
  }
  }
}
```
\*Mar 11 21:54:28.734: H225.0 OUTGOING ENCODE BUFFER::= 28 001A0006 0008914A 00020000 00000000 00000000 00000000 00000000 06A00100 120140B5 0000120B 60011000 011E041E 028188

```
*Mar 11 21:54:28.742:
*Mar 11 21:54:30.161: RAS INCOMING ENCODE BUFFER::= 27 8803CA00 F0003800 32003600
32004200 37003600 34003000 30003000 30003000 30003100 39010180 4A440140 03006700
77005F00 33400280 001840B5 00001203 00000000 00000000 00000000 00000000 00000004
E0200180 11000000 00000000 00000000 00000000 00000100
*Mar 11 21:54:30.177:
*Mar 11 21:54:30.181: RAS INCOMING PDU ::=
!--- The GK gets ARQ from GW_3 for the second call. value RasMessage ::= admissionRequest:
{
 requestSeqNum 971
 callType pointToPoint : NULL
 callModel direct : NULL
 endpointIdentifier {"8262B76400000019"}
 destinationInfo
{
  e164 : "1711"
  }
  srcInfo
{
  h323-ID : {"gw_3"}
  }
  bandWidth 640
  callReferenceValue 24
  nonStandardData
{
 nonStandardIdentifier h221NonStandard :
{
  t35CountryCode 181
  t35Extension 0
  manufacturerCode 18
  }
  data '000000'H
  }
  conferenceID '00000000000000000000000000000000'H
  activeMC FALSE
  answerCall FALSE
  canMapAlias TRUE
  callIdentifier
{
  guid '00000000000000000000000000000000'H
  }
  willSupplyUUIEs FALSE
  }
*Mar 11 21:54:30.197: H225 NONSTD INCOMING ENCODE BUFFER::= 00 0000
*Mar 11 21:54:30.201:
*Mar 11 21:54:30.201: H225 NONSTD INCOMING PDU ::=
value ARQnonStandardInfo ::=
{
  sourceAlias
{
  }
  sourceExtAlias
{
  }
  }
```

```
::= admissionConfirm :
{
 requestSeqNum 971
 bandWidth 640
 callModel direct : NULL
 destCallSignalAddress ipAddress :
{
  ip '0A34DA31'H
!--- The hexadecimal number is 10.52.218.49, IP of GW_1. port 1720 } irrFrequency 240
willRespondToIRR FALSE uuiesRequested { setup FALSE callProceeding FALSE connect FALSE alerting
FALSE information FALSE releaseComplete FALSE facility FALSE progress FALSE empty FALSE } } *Mar
11 21:54:30.217: RAS OUTGOING ENCODE BUFFER::= 2B 0003CA40 0280000A 34DA3106 B800EF14 00C00100
020000 *Mar 11 21:54:30.221: *Mar 11 21:54:30.429: RAS INCOMING ENCODE BUFFER::= 27 98045F00
F0003800 32003300 38003600 30004400 34003000 30003000 30003000 30003100 41010180 4A440140
03006700 77005F00 33000A34 DA302B0B 40028000 2840B500 00120300 00000000 00000000 00000000
00000000 000044E0 20018011 00000000 00000000 00000000 00000000 000100 *Mar 11 21:54:30.445: *Mar
11 21:54:30.445: RAS INCOMING PDU ::=
!--- The incoming request from GW_1 asks for permission to accept call from GW_3. value
RasMessage ::= admissionRequest :
{
 requestSeqNum 1120
  callType pointToPoint : NULL
  callModel direct : NULL
  endpointIdentifier {"823860D40000001A"}
  destinationInfo
{
  e164 : "1711"
  }
  srcInfo
{
 h323-ID : {"gw_3"}
  }
srcCallSignalAddress ipAddress :
{
  ip '0A34DA30'H
  port 11019
  }
  bandWidth 640
  callReferenceValue 40
  nonStandardData
{
 nonStandardIdentifier h221NonStandard :
{
  t35CountryCode 181
  t35Extension 0
  manufacturerCode 18
  }
  data '000000'H
  }
  conferenceID '00000000000000000000000000000000'H
  activeMC FALSE
  answerCall TRUE
  canMapAlias TRUE
  callIdentifier
{
guid '00000000000000000000000000000000'H
  }
  willSupplyUUIEs FALSE
  }
```

```
*Mar 11 21:54:30.469: H225 NONSTD INCOMING ENCODE BUFFER::= 00 0000
*Mar 11 21:54:30.469:
```

```
*Mar 11 21:54:30.469: H225 NONSTD INCOMING PDU ::=
value ARQnonStandardInfo ::=
{
 sourceAlias
{
  }
 sourceExtAlias
{
  }
  }
 !--- The GK does not allow the call to come through, and replies with ARJ. *Mar 11
21:54:30.473: RAS OUTGOING PDU ::=
value RasMessage ::= admissionReject :
{
 requestSeqNum 1120
 rejectReason requestDenied : NULL
  }
*Mar 11 21:54:30.477: RAS OUTGOING ENCODE BUFFER::= 2C 045F20
*Mar 11 21:54:30.477:
*Mar 11 21:54:30.541: RAS INCOMING ENCODE BUFFER::= 3E 03CB1E00 38003200 36003200
42003700 36003400 30003000 30003000 30003000 31003900 00000000 00000000 00000000
00000000 18216111 00000000 00000000 00000000 00000000 000100
*Mar 11 21:54:30.553:
*Mar 11 21:54:30.557: RAS INCOMING PDU ::=
!--- The GW_3 notifies GK that call does not exist anymore. value RasMessage ::=
disengageRequest :
{
 requestSeqNum 972
  endpointIdentifier {"8262B76400000019"}
  conferenceID '00000000000000000000000000000000'H
  callReferenceValue 24
  disengageReason normalDrop : NULL
  callIdentifier
{
  guid '00000000000000000000000000000000'H
  }
  answeredCall FALSE
  }
*Mar 11 21:54:30.565: RAS OUTGOING PDU ::=
!-- The GK confirms the message from GW_3
value RasMessage ::= disengageConfirm :
{
  requestSeqNum 972
  }
----------------------------------------------------------------------
!--- The call setup from GW_1 perspective. ECV-2610-17#deb h225 asn1
H.225 ASN1 Messages debugging is on
ECV-2610-17#
*Mar 2 22:55:40: H225.0 INCOMING ENCODE BUFFER::= 20 A0060008 914A0002 01400300
67007700 5F003308 80013C05 04010020 40000000 00000000 00000000 00000000 00000045
1C07000A 34DA302B 0B110000 00000000 00000000 00000000 00000032 02120000 000D4001
800A0400 01000A34 DA30402F 1D400000 06040100 4D400180 11140001 000A34DA 30402E00
0A34DA30 402F0100 01000680 0100
*Mar 2 22:55:40:
```
\*Mar 2 22:55:40: **H225.0 INCOMING PDU** ::=

```
!--- The GW_1 gets the H323 (Q931) setup message from GW_3. value H323_UserInformation ::= {
h323-uu-pdu { h323-message-body setup :
{
 protocolIdentifier { 0 0 8 2250 0 2 }
 sourceAddress
{
  h323-ID : {"gw_3"}
  }
  sourceInfo
{
  gateway
{
  protocol
{
  voice :
{
  supportedPrefixes
{
  {
  prefix e164 : "1#"
  }
  }
  }
  }
  }
  mc FALSE
  undefinedNode FALSE
  }
  activeMC FALSE
  conferenceID '00000000000000000000000000000000'H
  conferenceGoal create : NULL
  callType pointToPoint : NULL
  sourceCallSignalAddress ipAddress :
{
  ip '0A34DA30'H
  port 11019
  }
  callIdentifier
{
  guid '00000000000000000000000000000000'H
  }
  fastStart
{
  '0000000D4001800A040001000A34DA30402F'H,
  '400000060401004D40018011140001000A34DA30...'H
  }
  mediaWaitForConnect FALSE
  canOverlapSend FALSE
  }
  h245Tunneling FALSE
  }
  }
*Mar 2 22:55:40: H225 NONSTD OUTGOING PDU ::=
value ARQnonStandardInfo ::=
{
  sourceAlias
{
  }
  sourceExtAlias
{
```

```
*Mar 2 22:55:40: H225 NONSTD OUTGOING ENCODE BUFFER::= 00 0000
*Mar 2 22:55:40:
*Mar 2 22:55:40: RAS OUTGOING PDU ::=
!--- The GW_1 asks GK for permission to accept the call. value RasMessage ::= admissionRequest :
{
 requestSeqNum 1120
 callType pointToPoint : NULL
 callModel direct : NULL
 endpointIdentifier {"823860D40000001A"}
 destinationInfo
{
 e164 : "1711"
 }
 srcInfo
{
 h323-ID : {"gw_3"}
  }
 srcCallSignalAddress ipAddress :
{
  ip '0A34DA30'H
 port 11019
  }
 bandWidth 640
  callReferenceValue 40
 nonStandardData
{
 nonStandardIdentifier h221NonStandard :
{
 t35CountryCode 181
 t35Extension 0
 manufacturerCode 18
  }
 data '000000'H
  }
 conferenceID '00000000000000000000000000000000'H
 activeMC FALSE
 answerCall TRUE
 canMapAlias TRUE
 callIdentifier
{
 guid '00000000000000000000000000000000'H
 }
 willSupplyUUIEs FALSE
  }
*Mar 2 22:55:40: RAS OUTGOING ENCODE BUFFER::= 27 98045F00 F0003800 32003300
38003600 30004400 34003000 30003000 30003000 30003100 41010180 4A440140 03006700
77005F00 33000A34 DA302B0B 40028000 2840B500 00120300 00000000 00000000 00000000
00000000 000044E0 20018011 00000000 00000000 00000000 00000000 000100
*Mar 2 22:55:41:
*Mar 2 22:55:41: RAS INCOMING ENCODE BUFFER::= 2C 045F20
*Mar 2 22:55:41:
*Mar 2 22:55:41: RAS INCOMING PDU ::=
!--- The GK denies permission to accept the call from GW_3 due to bandwidth limit. value
RasMessage ::= admissionReject :
{
 requestSeqNum 1120
```
 } }

```
 }
*Mar 2 22:55:41: H225.0 OUTGOING PDU ::=
!--- The GW_1 rejects call setup from GW_3. value H323_UserInformation ::= { h323-uu-pdu { h323-
message-body releaseComplete :
{
 protocolIdentifier { 0 0 8 2250 0 2 }
  callIdentifier
{
  guid '00000000000000000000000000000000'H
  }
  }
 h245Tunneling FALSE
  }
  }
*Mar 2 22:55:41: H225.0 OUTGOING ENCODE BUFFER::= 25 80060008 914A0002 01110000
00000000 00000000 00000000 00000006 800100
*Mar 2 22:55:41:
ECV-2610-17#
ECV-2610-17#
ECV-2610-17#u all
All possible debugging has been turned off
```

```
----------------------------------------------------------------------
```
# <span id="page-31-0"></span>Gerelateerde informatie

rejectReason requestDenied : NULL

- [Problemen oplossen en begrijpen van Cisco Gatekeeper-bandbreedtebeheer](//www.cisco.com/warp/customer/788/voip/gk_bw_mgmt.html?referring_site=bodynav)
- [Inzicht op H.323-gatekeeper](//www.cisco.com/warp/customer/788/voip/understand-gatekeepers.html?referring_site=bodynav)
- [Cisco hoogwaardige Gatekeeper](//www.cisco.com/en/US/docs/ios/12_2t/12_2t11/feature/guide/ft_0394.html?referring_site=bodynav)
- [H.323-gateways configureren](//www.cisco.com/en/US/docs/ios/12_2/voice/configuration/guide/vvf323gw.html?referring_site=bodynav)
- [H.323-gateways configureren](//www.cisco.com/en/US/docs/ios/12_2/voice/configuration/guide/vvf323gk.html?referring_site=bodynav)
- [Ondersteuning van H.323 configureren voor virtuele interfaces](//www.cisco.com/en/US/docs/ios/12_1t/12_1t2/feature/guide/dt323bnd.html#xtocid56412?referring_site=bodynav)
- [Ondersteuning voor spraaktechnologie](//www.cisco.com/en/US/tech/tk652/tsd_technology_support_category_home.html?referring_site=bodynav)
- [Productondersteuning voor spraak en Unified Communications](//www.cisco.com/en/US/products/sw/voicesw/tsd_products_support_category_home.html?referring_site=bodynav)
- [Probleemoplossing voor Cisco IP-telefonie](http://www.amazon.com/exec/obidos/tg/detail/-/1587050757/002-9901024-1684829?referring_site=bodynav)
- [Technische ondersteuning Cisco-systemen](//www.cisco.com/en/US/customer/support/index.html?referring_site=bodynav)